### **Procédure de dématérialisation SPLS/GALION Dossiers de financement du développement des logements sociaux – DDT38 hors délégataires**

*Arrêté du 5 mai 2017 : liste des pièces*

#### **1 Téléversement**

#### **Le maître d'ouvrage téléverse les pièces du dossier dans SPLS, selon les codes ci-dessous.**

*-> Plusieurs pièces peuvent être associées sur un même fichier, sous réserve de ne pas dépasser 10 Mo par fichier. Par exemple, pour justifier la majoration de loyer, téléversement en un seul scan < 10 Mo [sous le code A11] des 2 justificatifs (label et localisation des services de proximités)*

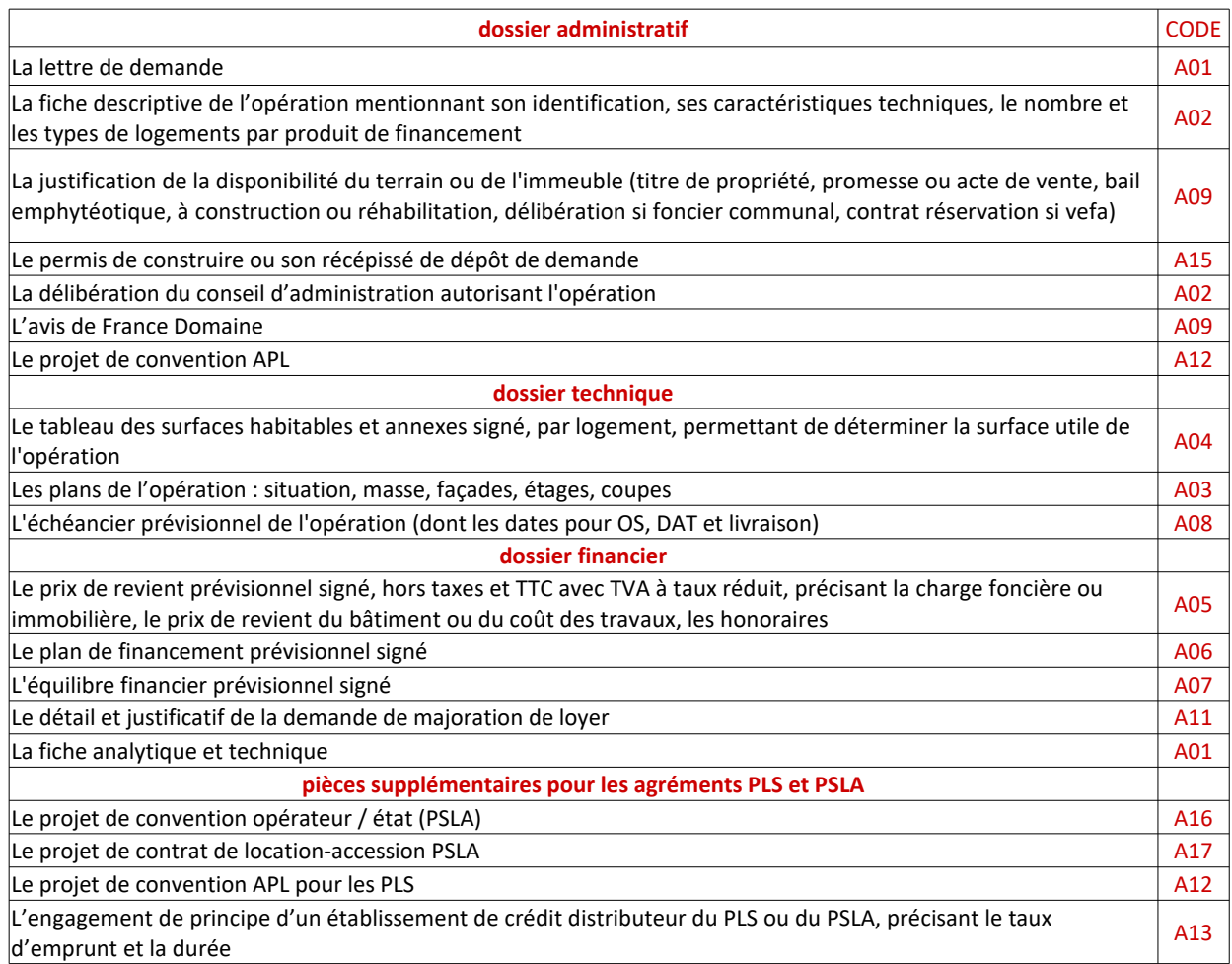

*-> Des mails sont générés par SPLS/GALION pour informer du téléversement de chaque pièce, des modifications apportées, ...* 

*Face au nombre excessif de mails, la DDT38 a supprimé cet automatisme et ne reçoit plus les notifications.*

## **2 Dossier complet**

Le maître d'ouvrage confirme que le dossier est complet sur SPLS **et par mail** à la DDT. **Une boîte mail a été créée spécifiquement : [ddt-log-public-spls@isere.gouv.fr](mailto:ddt-log-public-spls@isere.gouv.fr) Le mail de dépôt de dossier doit comporter : Nom de l'opération (copier/coller SPLS : Commune\_Adresse\_MO\_Financement) Nombre de logements par type de financement**

### **3 Accusé de réception**

Le gestionnaire ddt38 accuse réception des pièces **par mail** à l'opérateur.

#### **4 Instruction**

*-> Le gestionnaire ddt38 instruit le dossier et correspond par mail ou par téléphone avec le maître d'ouvrage si d'autres éléments sont nécessaires.*

*-> Si une pièce n'est pas validée par le gestionnaire, elle doit être supprimée dans SPLS par le maître d'ouvrage et remplacée par la bonne version.*

#### *Conventions*

1/ La convention APL est obligatoire au dépôt du dossier pour les PLS, ainsi que la convention état/opérateur pour les PSLA : *a) Le gestionnaire ddt38 valide le projet téléversé de la convention APL-PLS [A12] et/ou de la convention opérateur/état pour les PSLA [A16]* 

*b) le maître d'ouvrage envoie alors par courrier les exemplaires signés c) à réception, la décision d'agrément peut être établie*

2/ Pour les PLUS et PLAI, le projet de convention n'est pas obligatoire au dépôt du dossier de demande de financement ; il peut toutefois continuer à être présenté à ce stade. La convention doit être signée au premier acompte, dernier délai.

*-> le maître d'ouvrage adresse le projet pour validation par mail ou par téléversement [A12], avant l'envoi postal.* 

#### **5 Communication des documents signés**

#### **Le gestionnaire ddt38 :**

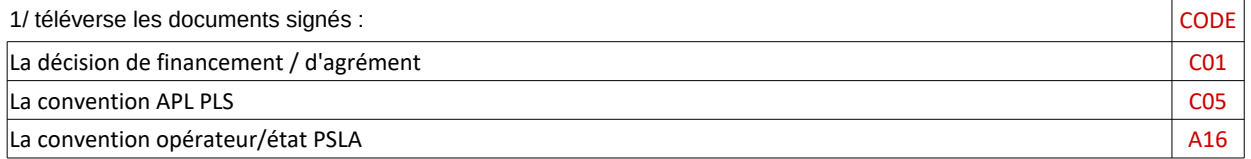

**Il en informe par mail le maître d'ouvrage.**

2/ envoie par courrier la convention originale signée PLUS, PLAI, PLS, PSLA.

Et si besoin, la décision originale signée.

### **Procédure de dématérialisation SPLS/GALION Demandes d'acomptes et de solde des subventions Etat + clôture de dossier de financement Développement des logements sociaux – DDT38 hors délégataires**

*Décret du 3 mai 2017 : acomptes calculés en fonction de l'avancement de l'opération, au prorata des dépenses*

**1 Téléversement**

### **Le maître d'ouvrage téléverse les pièces du dossier dans SPLS, selon les codes ci-dessous :**

#### *-> Si la pièce est déjà téléversée, il n' y a plus lieu de la redéposer.* x

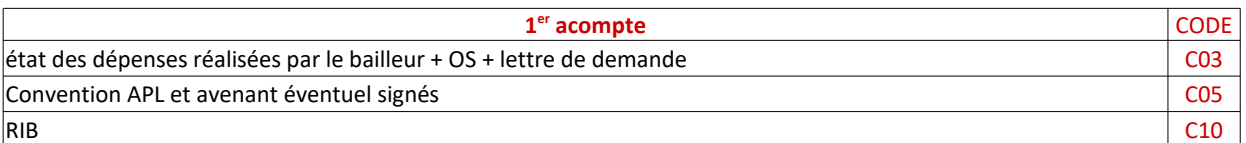

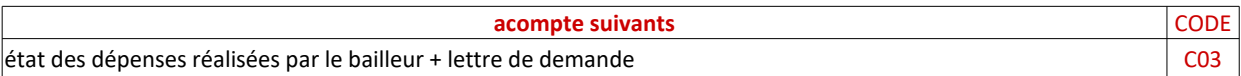

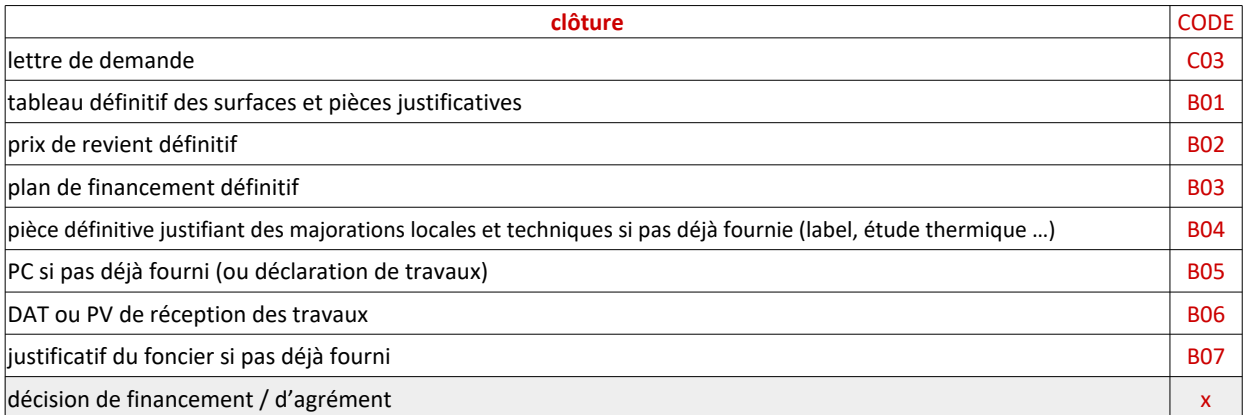

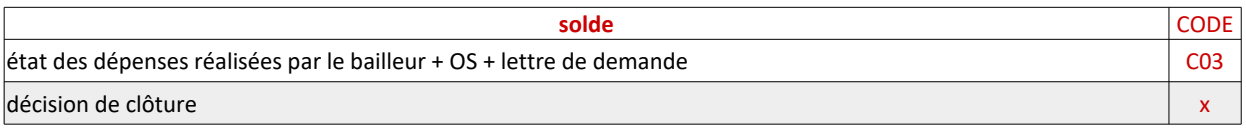

## **2 Dossier complet**

Le maître d'ouvrage informe par mail que le dossier est déposé : [ddt-log-public-spls@isere.gouv.fr](mailto:ddt-log-public-spls@isere.gouv.fr) Le mail de dépôt de demande d'acompte ou de solde doit comporter : Nom de l'opération (Commune\_Adresse\_MO\_Financement) + Année d'agrément

#### **3 Accusé de réception**

Le gestionnaire ddt38 accuse réception des pièces **par mail** à l'opérateur.

## **4 Instruction**

*-> Le gestionnaire ddt38 instruit le dossier et correspond par mail ou par téléphone avec le maître d'ouvrage si d'autres éléments sont nécessaires.*

*-> Si une pièce n'est pas validée par le gestionnaire, elle doit être supprimée dans SPLS par le maître d'ouvrage et remplacée par la bonne version.*

# **5 Communication des documents signés**

**Il en informe le maître d'ouvrage par mail** Si besoin, il lui envoie par courrier la décision originale signée Le gestionnaire ddt38 téléverse dans SPLS : la décision de clôture (comprenant le solde)

# *(avril 2019)* Bureau 243, Tél. 04 56 59 43 38 **Bureau du Logement Public : répartition des missions**

[yves.goyeneche@isere.gouv.fr](mailto:yves.goyeneche@isere.gouv.fr)

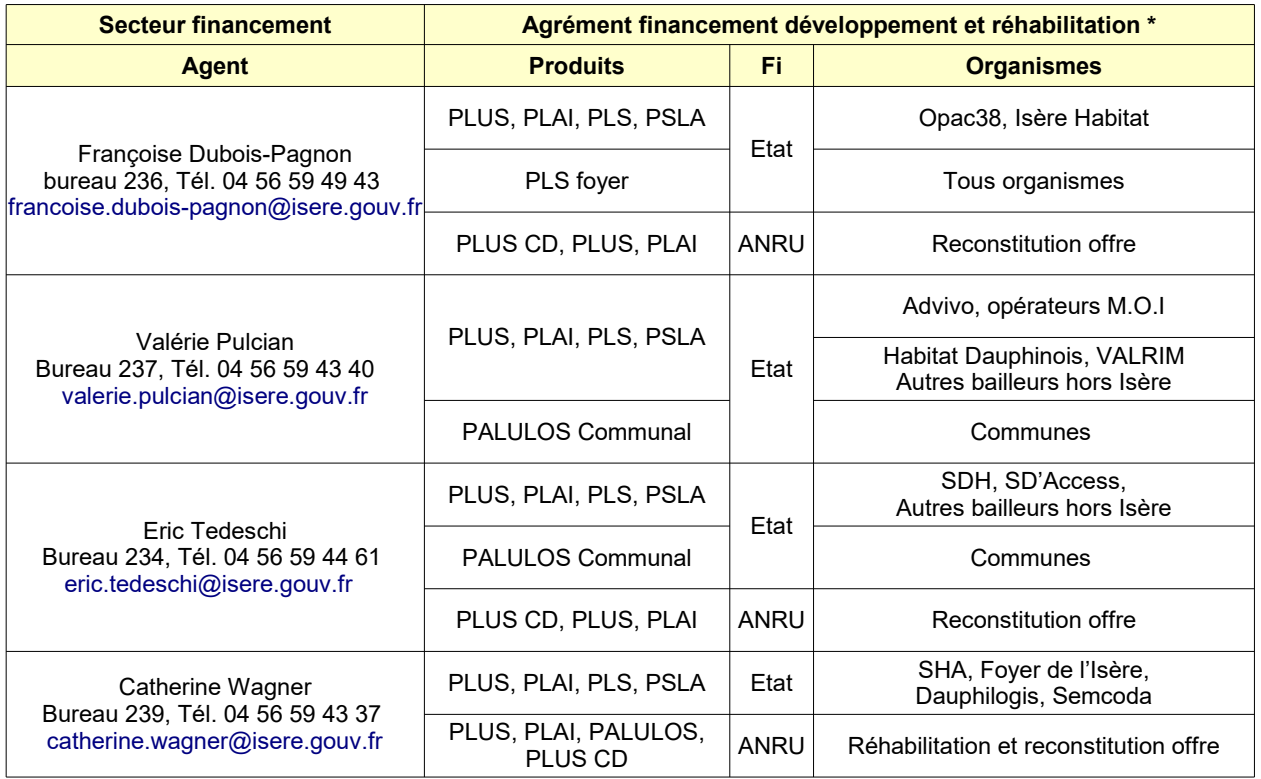

*\* ajustements en fonction plans de charge*

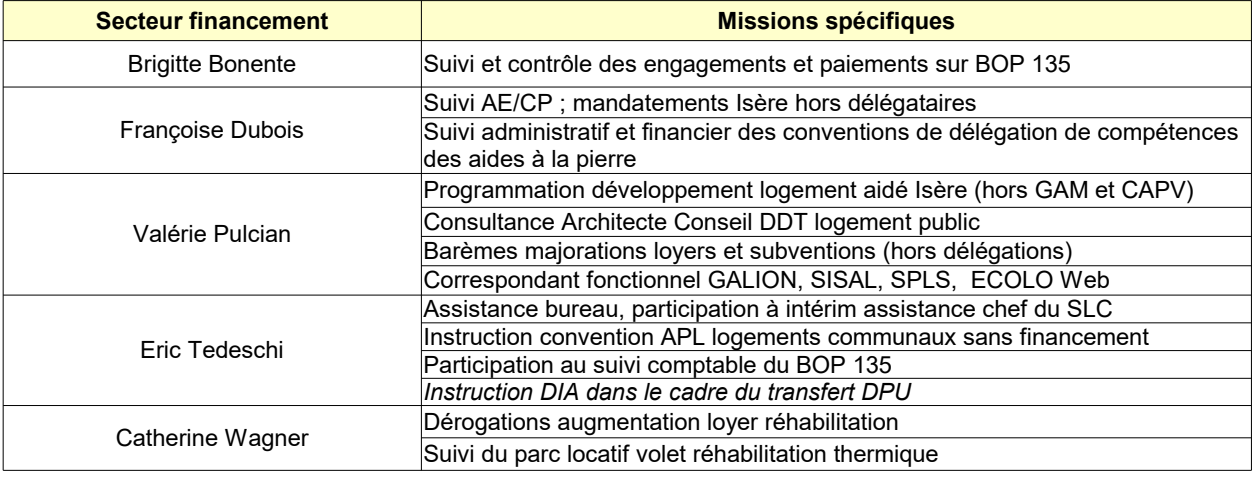

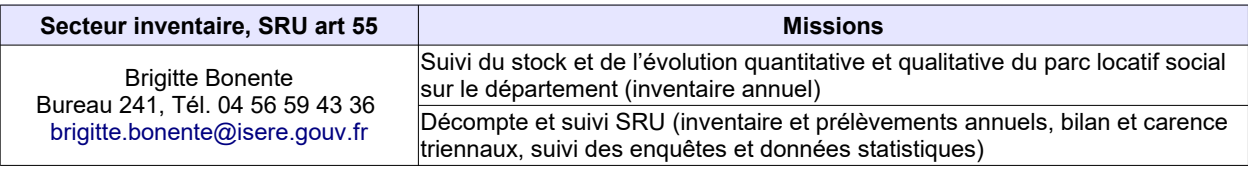

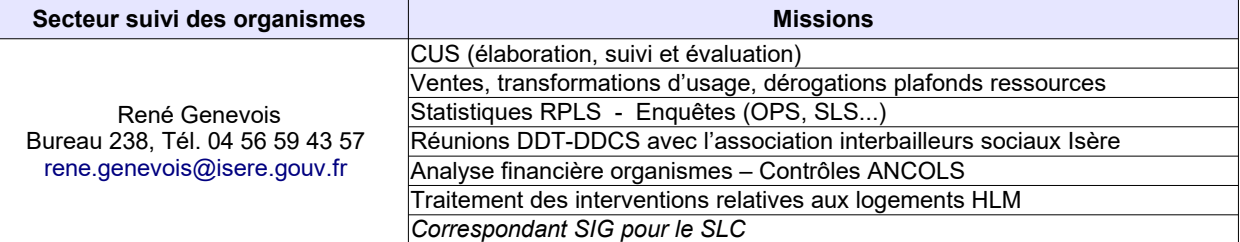

*Sur le site dédié à l'outil SPLS (dans la rubrique assistance), des didacticiels et vidéos en ligne, ainsi qu'une FAQ sont à votre disposition pour vous aider dans la pratique de la dématérialisation et plus globalement de l'outil SPLS :* 

*<http://www.financement-logement-social.logement.gouv.fr/s-p-l-s-suivi-et-programmation-des-logements-r216.html>*

*-> Si une pièce n'est pas validée par le gestionnaire, elle doit être supprimée dans SPLS par le maître d'ouvrage et remplacée par la bonne version.*

*Pour remplacer une pièce : Sélectionner le dossier dans SPLS / onglet échanges* 

*1/ suppression : Cliquer sur [ajouter] en bas à droite de la rubrique "demande de modification"* 

*Titre : saisir un titre (exemple : suppression note descriptive) Information concernée : sélectionner "pièces justificatives – suppression"*

 *→ les autres champs ne doivent pas être complétés*

*2/ ajout : Cliquer sur ajouter en bas à droite de la rubrique "demande de modification"* 

*Titre : saisir un titre (exemple : note descriptive actualisée)* 

 *→ ne pas utiliser le même nom que la précédente, même si elle a été supprimée Information concernée : sélectionner "pièces justificatives - ajout" Pièce justificative: parcourir : sélectionner le PDF à téléverser Type : sélectionner la pièce téléversée Description : saisir la description de la pièce Enregistrer*

*NB : le gestionnaire DDT n'a pas à valider ces demandes. La validation par le gestionnaire est seulement obligatoire s'il y a changement d'un élément saisi dans SPLS, comme la typologie, l'adresse, …)*